## **Compensation**: Period Activity Pay Manager

### ABOUT THE PERIOD ACTIVITY PAY

Period Activity Pay in Workday will be initiated by the department Manager or Chair. The Period Activity Pay function will be used to pay the following group of employees:

- Adjuncts
- Summer Pay
- Grad Assistants
- Overload Pay

### PROCESS PERIOD ACTIVITY PAY FOR AN EMPLOYEE.

Search for an employee in the search bar

- 1. Do an action off the employee
- 2. Scroll down to compensation
- 3. Select Manage Period Activity Pay Assignments

### SELECTING ACADEMIC PERIOD AND MATRIX:

Enter the effective date

- 1. Select Academic Period
- 2. Matrix should default in

Ignore quick entries. Click on OK

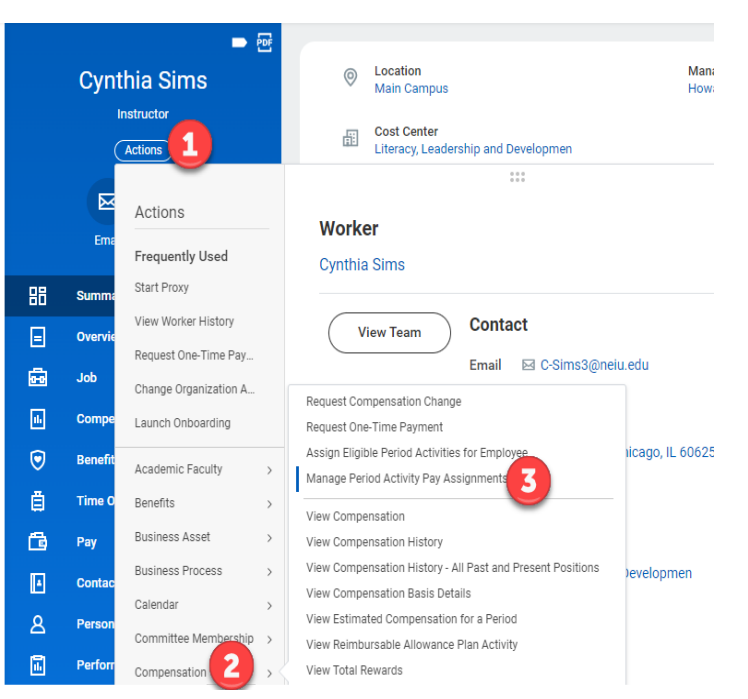

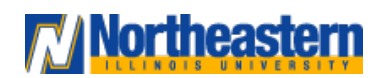

## **Compensation:** Period Activity Pay Manager

- 1. Enter a reason, New Period Activity
- 2. Select an activity (All Activities) or search by category and select
- 3. Enter the period start date
- 4. Enter the period end date Use as payment dates populate automatically, uncheck if wanting to use different dates
- 5. Enter the number of Workload hours for the period
- 6. Override the default rate if needed
- 7. Assign a different costing override other than the main org assignments
- 8. Update start and end dates if not using payment dates
- 9. Required: Add Attachments (Example: Form D)
- 10. Enter category (Choose from the List)
- 11. Submit the task

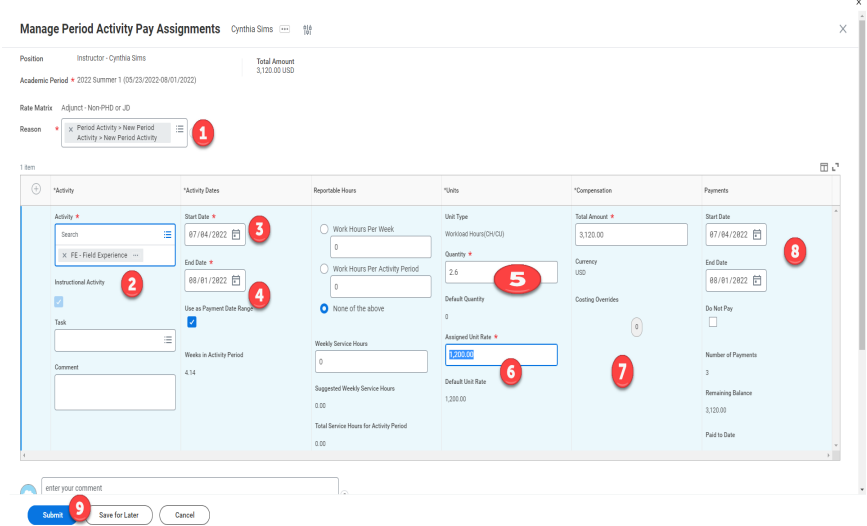

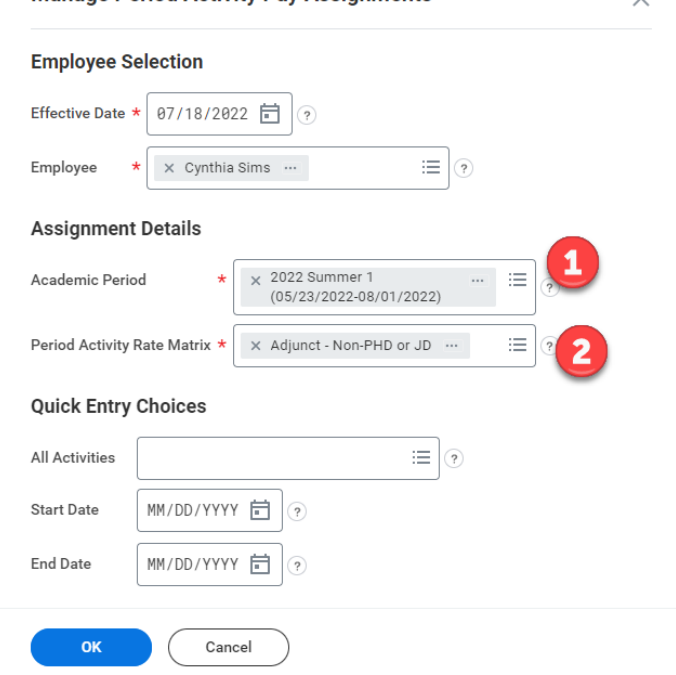

**Manage Period Activity Pay Assignments** 

### ASSIGN PERIOD ACTIVITY PAY

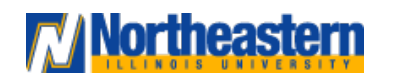

## **Compensation**: Period Activity Pay Manager

#### **Attachments**

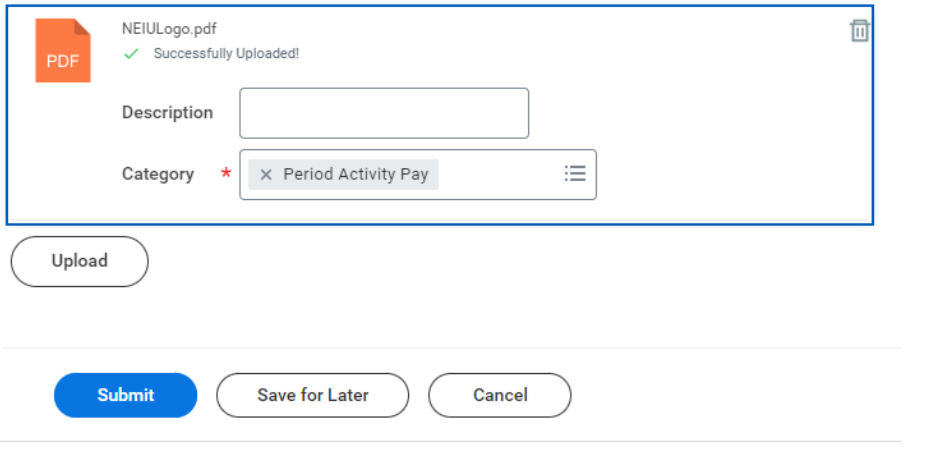

Once the task is submitted, it will be reviewed and approved by the approver. In the up next the approver should appear unless there are multiple. You can always click on process, to see who is up next. **Note: If someone is 100% period activity pay then the** 

#### You have submitted Period Activity Pay: Cynthia Sims - Instructor **600**

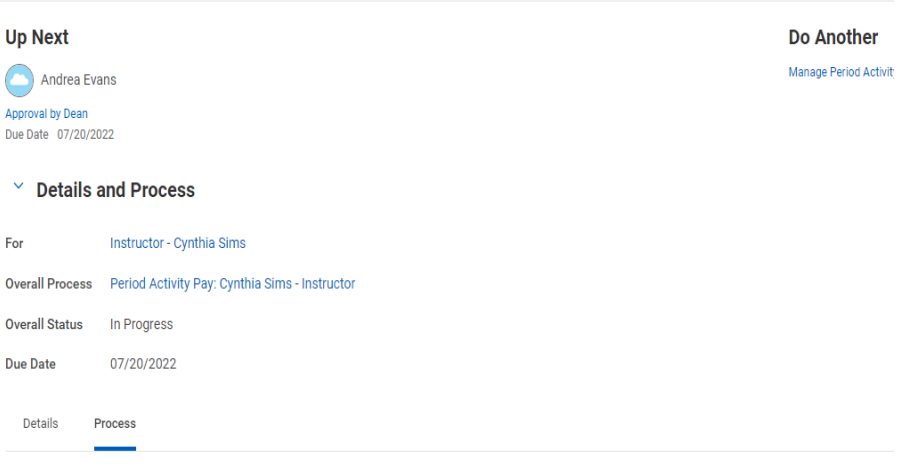

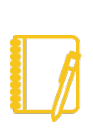

**compensation should reflect as 0 under the compensation tab**

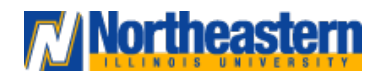

## **Compensation**: Period Activity Pay Manager

**Effective Dates for the academic year 2023-24:**

**Contract Dates** 

**Pay Dates** 

Deferred Pay (20/26 Pays)

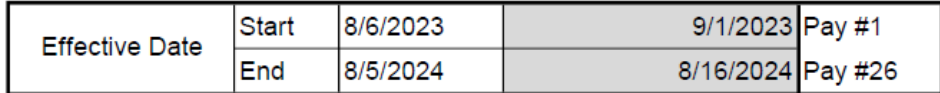

### 9-MO Contract - Full Academic Year 2023-2024 (20/20 Pays)

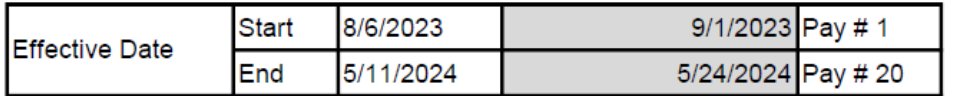

### 4.5-MO Contract - FALL 2023 (10/10 pays)

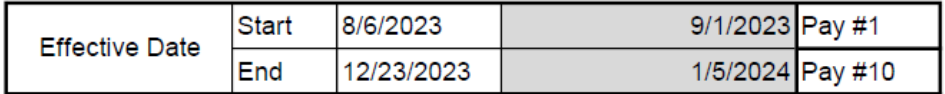

### 4.5-MO Contract SPRING 2024 (10/10 pays)

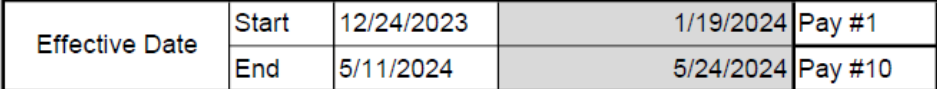

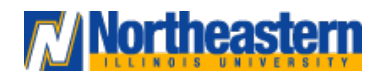